## 館員心聲:EndNote問題72變

推廣服務股

EndNote是一套個人書目資料的管理軟體,除了用來整理書目資料、直接連結外部資料 庫或圖書館館藏目錄進行檢索外,也可以與文書處理工具整合,在撰寫論文時自動產生符合 格式的引用書目及清單,X2版更提供了下載全文的功能,因此已逐漸成為研究人員廣泛使用 的一項知識管理工具。正由於使用者眾多,變化多端的EndNote問題也就成為參考諮詢之大 宗,針對其中常見的基本問題,本館每年皆會更新彙整成「EndNote常見問題解析」置於網 頁 (http://ntuml.mc.ntu.edu.tw/about-ntuml/about04/3.9endnote.pdf), 以協助讀者順利使 用;惟近來仍陸續接獲一些問題,有些是普遍而共通的,有些則是特殊而值得留意的,有些 或許得經過反覆測試才能找到解答,充分顯示出EndNote問題的多變樣貌,茲摘錄整理如下 供大家參考:

- Q:EndNote工具列無法正常出現在Word程式並出現:「Word程式庫正在使用中,所以無法 上載」這樣的訊息,該怎麼辦呢?
- A:通常會出現這樣的訊息,最主要的原因是在安裝EndNote軟體時,並沒有關閉Word程式 所致,建議解決方法如下:
	- 1. 移除EndNote軟體:從控制台、C:\Documents and Settings\使用者名稱\ Application Data\EndNote、C:\Documents and Settings\使用者名稱\Application Data\Microsoft\ Word\Startup等地方將所有EndNote軟體刪除,並重新開機。
	- 2. 重新安裝EndNote軟體:安裝前請先確認:(1)Word程式已經安裝完成;(2)安裝 EndNote軟體時,請關閉Word程式。
	- 3. 開啟Word程式,若還是會出現「Word所設的word程式庫正在使用中,所以無法上 載」訊息,請點選「工具」→「範本與增益集」→「範本」,勾選「EndNote Web Cwyw」讓EndNote Web工具列先出現。
	- 4. 在EndNote Web工具列右邊數來第二個功能「EN Pref」點選「Application」的 「EndNote」選項。
	- 5. 再點選Word程式的「工具」→「範本與增益集」→「範本」,新增「EndNote Cwyw. dot」, 路徑是C:\Program Files\EndNote X2\Product-Support\CWYW\EndNote Cwyw。

6. 如果還是不行,請執行「開始」→程式集→EndNote→Configure EndNote即可。 參考 資料:

Tracy Lee。「圖書館與我」。2006年8月。http://picachu-tracy.blogspot.com/2007/11/word-2003endnote-x1.html (2009年2月21日)

- Q:從Web of Science資料庫中查得的資料,欲整批匯入EndNote中,但卻少了10筆?
- A:當我們遇到這個問題時,可能會從幾個方向去思考,例如:Filter有問題?EndNote的新 版本有bug?但經剝絲抽繭後,得知其原因是Web of Science資料庫的書目資料有問題 (圖1),實際點選該筆書目資料後,發現在詳細書目資料的層次,其實是一片空白(圖 2),無怪乎一直無法順利將資料匯入EndNote中。而且因為Web of Science資料庫下載資 料時,一個區段是處理10筆書目資料,於是,在進行整批資料匯入EndNote時,便少了10

筆。

此問題已向臺灣代理商反應,並建議除應清查資料庫中所有類似問題之外,也應向 EndNote軟體製作者反應,未來如遇到此一情況,能否給予提示或設計更人性化的機制, 讓使用者知道是因某筆目資料有問題,以致無法全數匯入軟體中,否則只是一昧地將 其他沒有問題的書目資料匯入,有問題者則直接跳過,使用者就必須自行花費時間去發 現問題的真相,對使用者而言,實在是一大負擔。

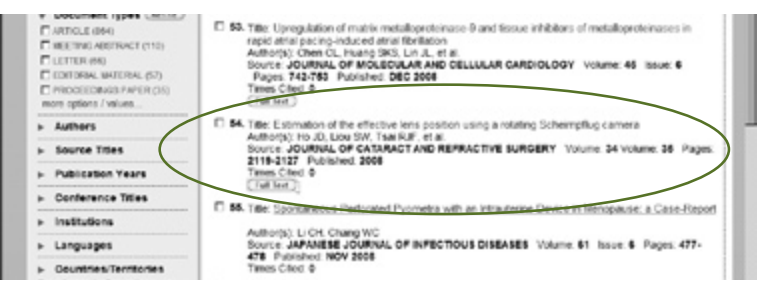

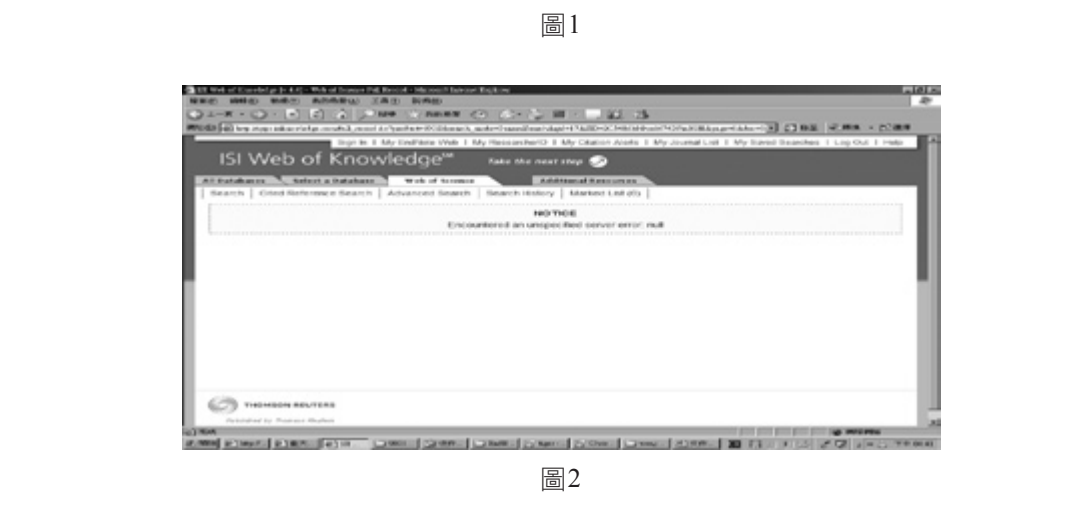

- Q:為什麼在「Export Traveling Library,所匯出的Library中,書目資料原有的摘要 (Abstract) 都不見了?
- A:EndNote的「Export Traveling Library」功能,可以將在Word文件中使用到的書目資料, 匯出至既有的Library或是新的Library,但匯出的內容並不包含Notes、Abstract、Figure

及Caption等欄位的資料,此限制常造成讀者使用上的不便與困擾,本館已請代理商轉知 原廠,建議列為日後改版之參考。

- Q: 在EndNote Library選好要插入的書目資料,執行Tools→CWYW→Insert Select Citations, 出現錯誤訊息: "There are no references selected in the frontmost Endnote library."
- A:自EndNote Web服務推出後,確實提供了使用者存取書目資料的另一種新選擇,透過簡 易的Web操作介面,搭配文書處理工具,可以快速引用書目資料,讓研究工作更加順 暢。惟特別要請讀者留意的是:Word中EndNote與EndNote Web的工具列選項是各不相 同的,在插入引用書目前,須先依資料來源進行設定。在此例中,想要插入的書目資 料來自於EndNote Library,但在CWYW偏好設定中卻設定為EndNote Web,以致出現 錯誤。請在Word→工具→Endnote Web →Preferences→Application→Select the CWYW application,將application下拉切換回Endnote (圖3)即可順利插入來自EndNote Library的書目資料。

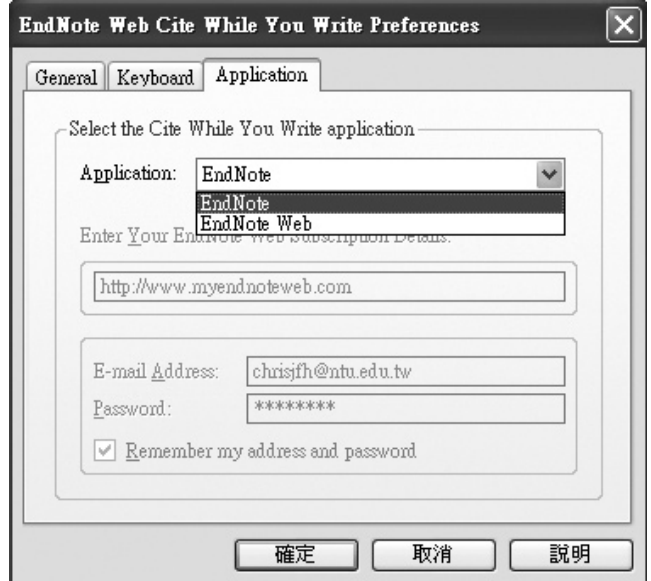

圖3